# Handleiding: digitale kascontrole t.b.v. de kascommissie van een VvE in beheer bij VvE Metea

De kascommissie van de vereniging wordt benoemd door de algemene ledenvergadering om de jaarstukken te controleren. Artikel 2:48 lid 2 BW stelt hierover:

*… wordt omtrent de getrouwheid van de stukken aan de algemene vergadering niet overlegd een verklaring afkomstig van een accountant als bedoeld in artikel 393 lid 1, dan benoemt de algemene vergadering jaarlijks een commissie van ten minste twee leden die geen deel van het bestuur mogen uitmaken. De commissie onderzoekt de stukken […] en brengt aan de algemene vergadering verslag van haar bevindingen uit…*

Uit deze omschrijving valt te lezen dat het de taak is van de kascommissie om namens de vergadering de getrouwheid van de gepresenteerde cijfers te controleren. Uit het verslag zal moeten blijken of de kascommissie meent dat de gepresenteerde jaarrekening een getrouw beeld van de werkelijkheid geeft. Op basis van de stukken en de presentatie van het bestuur en het verslag van de kascommissie zal uiteindelijk de ledenvergadering tot een besluit over de vaststelling van de jaarrekening moeten komen.

#### *De jaarrekening bestaat uit twee delen: de balans en resultatenrekening (begrotingsbewaking).*

#### **De balans**

De balans is de samenvatting van de bezittingen van de vereniging aan het einde van een verslagjaar;

hierop is onder andere weergegeven de hoogte van de saldi op de bankrekeningen, de nog te betalen en nog te ontvangen bedragen en de binnen de vereniging aanwezige reserves. De sluitpost van de balans is het saldo van de exploitatie van het verslagjaar.

In de jaarrekening is altijd zowel de beginbalans als de eindbalans opgenomen. De beginbalans is de situatie aan het begin van het verslagjaar. Deze moet gelijk zijn aan de eindbalans van het verslagjaar dat voorafgaat aan het te controleren jaar, oftewel de jaarrekening van een jaar eerder. Er kunnen zich immers tussen 31 december en 1 januari geen mutaties voordoen! De eindbalans geeft de situatie aan het einde van het verslagjaar weer. Men dient er rekening mee te houden dat het om een momentopname gaat.

Voor de controle heeft de kascommissie de beschikking over de specificaties van de balansrekeningen, resultatenrekening, de debiteuren- en crediteurensaldi en de bankafschriften van de vereniging. Zaken die aan de hand van deze gegevens in ieder geval gecontroleerd moeten worden zijn:

- Is de beginbalans gelijkluidend aan de eindbalans van het vorige jaar? *- Zie hiervoor punt 2 van de handleiding en pas het boekjaar aan bij het beginscherm.*
- Sluiten de opgegeven saldi van de bankrekeningen van de vereniging met de werkelijke saldi, zoals vermeld op de laatste bankafschriften van het verslagjaar? *- Te controleren via punt 2 en 2b van de handleiding.*
- Heeft toevoeging van het reservefonds plaatsgevonden conform de door de vergadering vastgestelde begroting? *- Via de stappen bij punt 3 van de handleiding kunt u dit controleren.*
- Heeft afname van het reservefonds (uitsluitend) plaatsgevonden conform daartoe strekkende vergaderbesluiten? *De notulen via het kopje Administratief beheer – Vergaderingen in combinatie met punt 3 van de handleiding*.
- Zijn de transitorische posten (vooruitbetaalde rekeningen, nog te betalen rekeningen) op de juiste wijze aan de diverse verslagjaren toegekend? *- Te controleren via punt 3 van de handleiding.*

#### **De resultatenrekening**

De resultatenrekening geeft een overzicht van de werkelijk kosten en opbrengsten van een verslagjaar. Het saldo van de begrotingsbewaking (opbrengsten minus kosten) is het exploitatieresultaat, dat als sluitpost op de balans terug te vinden is. Hoewel ter verhoging van het inzicht de vastgestelde begroting wel op de resultatenrekening is terug te vinden, is het niet de taak van de kascommissie om een oordeel te vellen of de begrotingsoverschrijdingen al dan niet terecht zijn. Deze inhoudelijke beoordeling komt toe aan de ledenvergadering.

De werkelijke kosten zijn de kosten die betrekking hebben op het verslagjaar, ongeacht het feit of ze daadwerkelijk in dat jaar zijn betaald (bijvoorbeeld de nota van december van de Elektra, die pas in februari van het jaar daarop betaald zal worden). Deze posten worden via een memoriaalboekstuk (dus niet via een bankafschrift) in de kosten verwerkt en op de balans verantwoord onder de post "overlopende posten". Het betreft de grootboeken 1410 Vooruit betaalde bedragen, 1420 Nog te ontvangen bedragen, 1510 Nog te betalen bedragen en 1520 Vooruit ontvangen bedragen.

Voor de controle heeft de Kascommissie de beschikking over de bankafschriften, de nota's, de memoriaalboekstukken en specificaties van alle kosten- en opbrengstenrekeningen. Zaken die aan de hand hiervan in ieder geval gecontroleerd moeten worden zijn:

- Zijn alle mutaties op de bankafschriften in de boekhouding verantwoord? *– Route bij punt 2a uit de handleiding.*
- Zijn alle kosten op de juiste wijze verantwoord met nota's? *- Punt 1 uit de handleiding.*
- Zijn alle kosten die men zou mogen verwachten op basis van periodiciteit en/of afgesloten contracten verantwoord? *- Te controleren via punt 3 van de handleiding.*
- Zijn alle verantwoorde kosten inderdaad voor rekening van de vereniging? *- Punt 1 uit de handleiding.*
- Zijn kosten waarvoor nog geen rekening is ontvangen (nog te betalen) op de juiste wijze naar de balanspost "overlopende posten" geboekt? *- Te controleren via punt 3 van de handleiding.*
- Zijn de betaalde kosten die betrekking hebben op het volgende verslagjaar (vooruit betaald) op de juiste wijze naar de balanspost "overlopende posten" geboekt? *- Te controleren via punt 3 van de handleiding.*
- Hebben bestuur en beheerder zich gehouden aan het mandaat dat zij van de ledenvergadering hebben gekregen? *- De notulen via het kopje Administratief beheer – Vergaderingen in combinatie met punt 3 van de handleiding.*
- Sluit het exploitatieresultaat met de sluitpost van de balans? *- Te controleren via punt 4 van de handleiding.*

#### **De verslaglegging**

De controle van de Kascommissie moet leiden tot een algemene indruk of de jaarrekening een getrouw beeld geeft van de werkelijke situatie. Indien tijdens de controle vragen of onduidelijkheden rijzen, neem dan contact op met het bestuur of de beheerder zodat wellicht nog zaken verduidelijkt kunnen worden. Na afronding van de controle dient de Kascommissie een schriftelijke verklaring voor de Ledenvergadering op te stellen. Deze verklaring is beschikbaar in de inlogomgeving (via Verklaring Kascommissie).

**De kascontrole van uw vereniging wordt u alleen via digitale weg aangeboden. Immers, VvE Metea voert de administratie op digitale wijze. In onderstaande handleiding wordt uitgelegd hoe dit in zijn werk gaat. Diverse van de aangegeven punten die een kascommissie dient te controleren komt u op deze manier tegen. Voor vragen kunt u terecht bij uw beheerder. Indien u uw inloggegevens niet meer in bezit heeft, kunt u deze opvragen via vve@vvemetea.nl.**

# Handleiding digitale kascontrole

De digitale kascontrole kan plaatsvinden onder uw eigen inlogomgeving in Twinq

(te benaderen via website [www.vvemetea.nl\)](http://www.vvemetea.nl/):

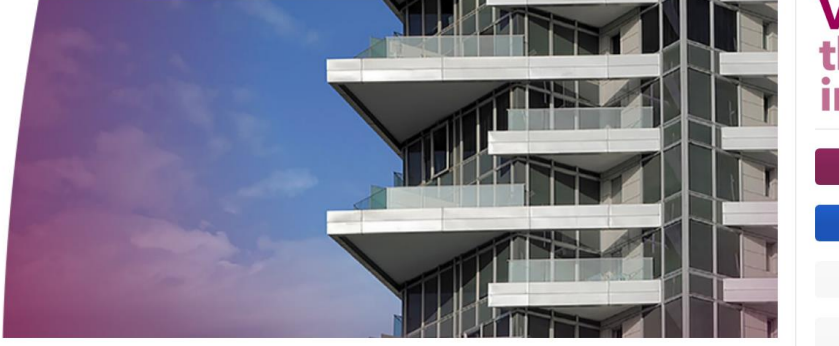

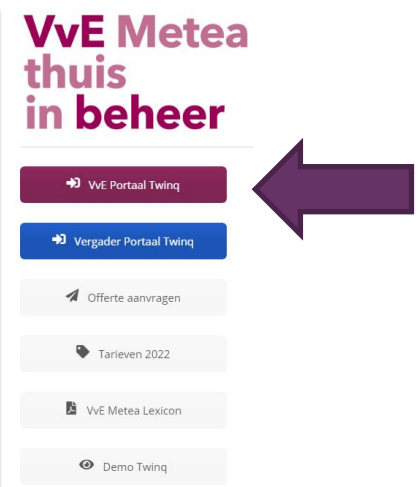

WE Metea helpt sinds 1995 Verenigingen van Eigenaars (WE) als WE-beheerder bij het onderhoud en het administratief, bouwkundig en financieel beheer van hun complex. Dat scheelt tijd, zorgen én kosten. Ook ondersteunen en adviseren wij WEbesturen. U kunt altijd bouwen op onze jarenlange ervaring als WE-beheerder en up-to-date kennis van bijvoorbeeld wet- en regelgeving.

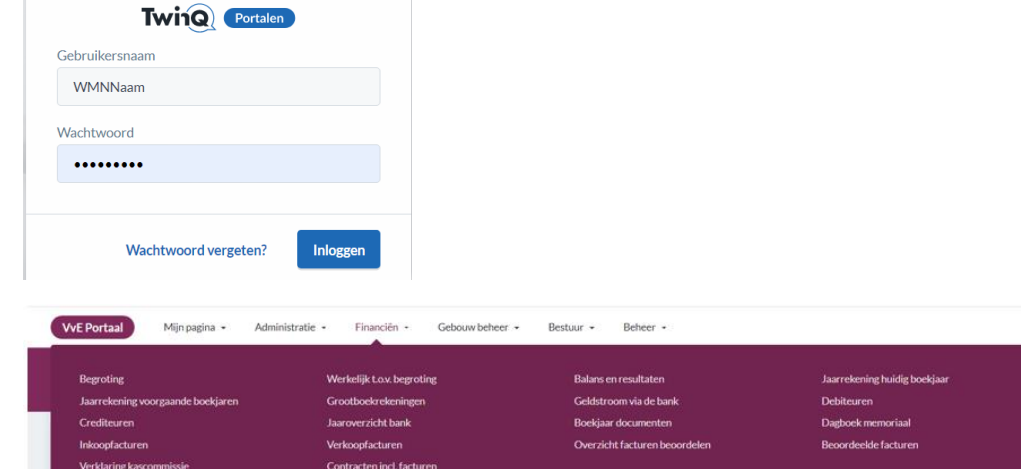

In het Hoofdmenu kiest u voor *Financiën* voor het uitvoeren van de Kascontrole.

Het Hoofdmenu is altijd bovenaan het scherm aanwezig. Op die manier kunt u altijd terug naar bovenstaand menu.

# **1) Controle van de inkoopfacturen:**

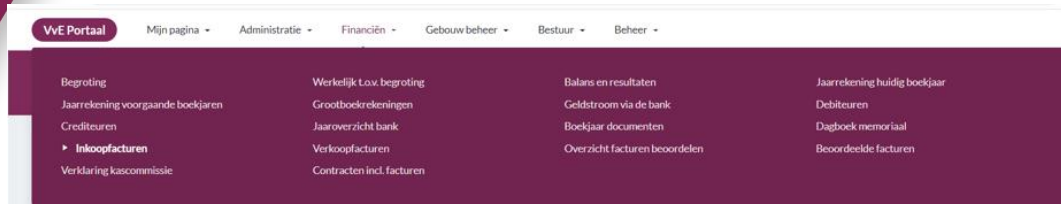

Hierin kunnen de facturen worden bekeken qua boeking: grootboekcode, omschrijving, bedrag.

# U ziet het volgende scherm:

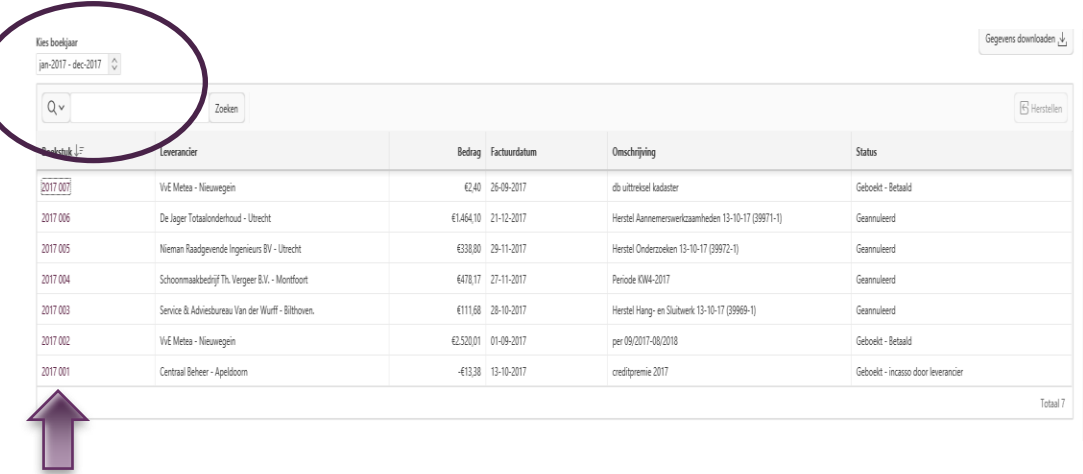

Bij de betreffende factuur kunt u links op het factuurnummer drukken voor verdere informatie van het Boekstuk.

- Bij de kolom **Status** treft u aan wat de status is van de betreffende factuur. Staat hierbij "geannuleerd" dan wil dat zeggen dat de betreffende factuur niet akkoord is bevonden en niet is betaald.

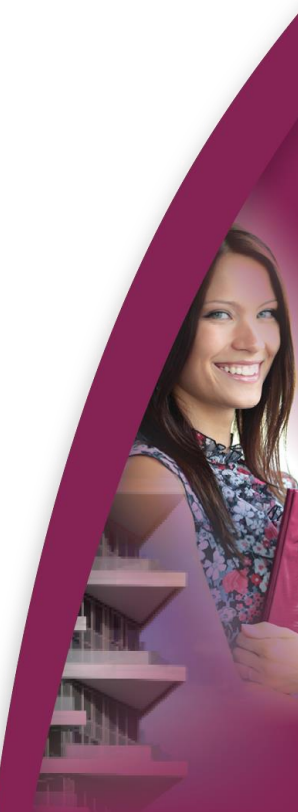

Factuur boekstuknummer 3

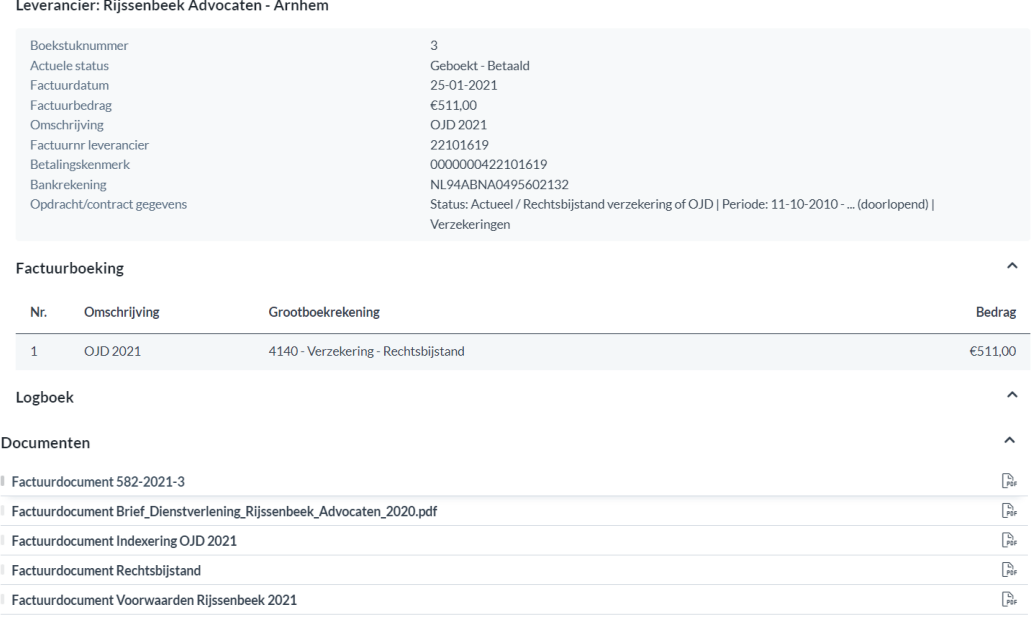

- Bij **Factuurboeking** staat het grootboek vermeld waarop de factuur is opgenomen in de boekhouding. Indien een factuur verdeeld is over meerdere grootboeken, zult u dat hier zien.

- Onder de pijl van **Logboek** treft u de alle stappen aan die de factuur heeft gevolgd in ons systeem bijvoorbeeld de goedkeuring door het bestuur.

- Onder **Documenten** treft u een pdf aan van de betreffende factuur en (in enkele gevallen) het betreffende contract of overige documenten.

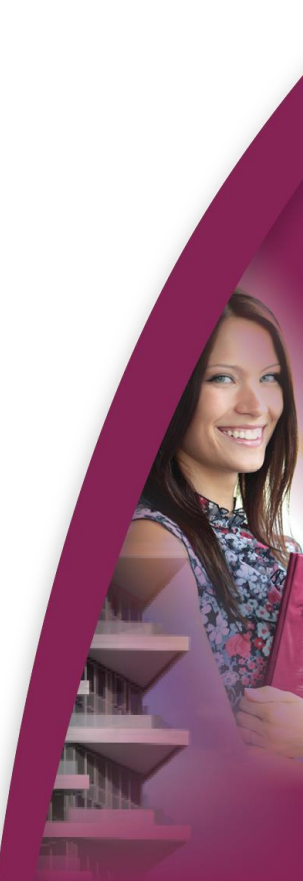

 $\times$ 

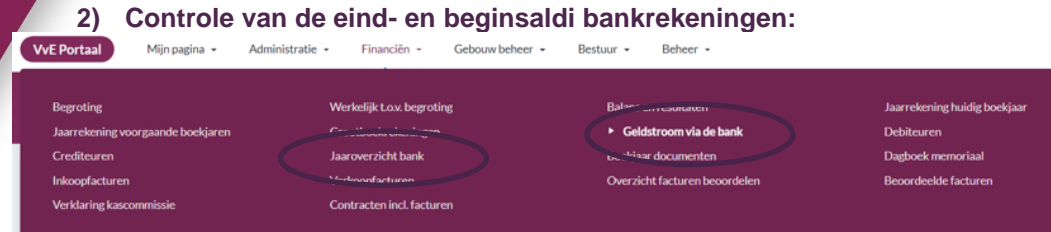

Hier ziet u wat het eindsaldo is op de bankrekeningen van de vereniging.

U heeft nu twee mogelijkheden om de boekhouding te controleren die leiden naar bovengemelde saldi:

a) U gaat de Geldstroom volgen, u krijgt dan de boekingen te zien per dagafschrift .

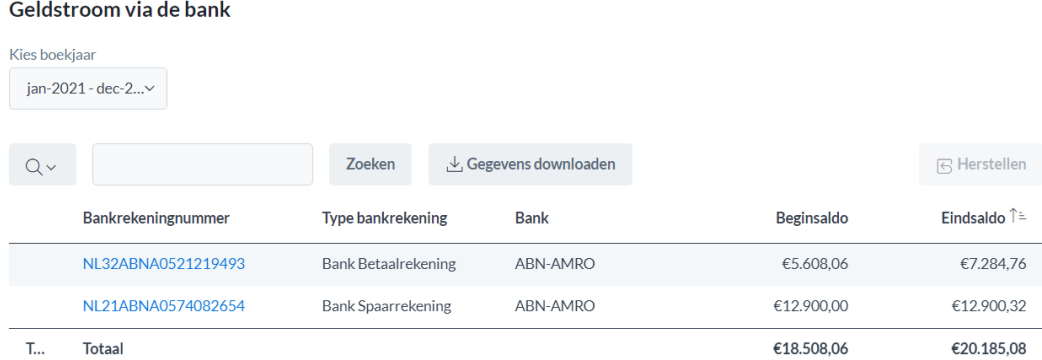

Door op de regel van het betreffende rekeningnummer te klikken, ziet u steeds meer details.

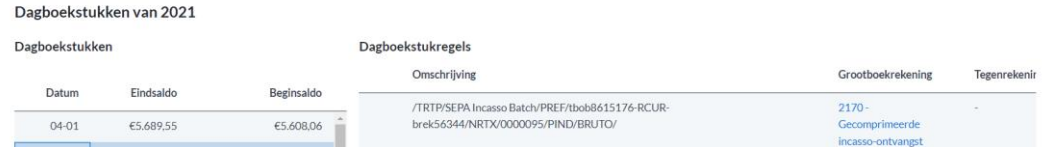

Ook kunt u de gescande bankafschriften bekijken via Jaaroverzicht bank. Hiermee kunt u de saldi controleren zoals vermeld bij dit punt (punt 2) van deze handleiding.

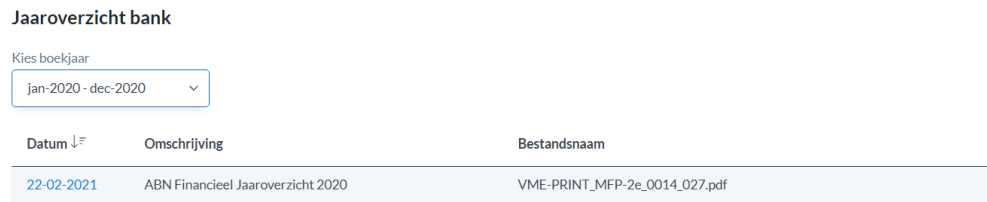

U krijgt nu een overzicht van de bankafschriften, op datum, in pdf-formaat. **Indien de vereniging/het bestuur een kleine kas hanteert, treft u deze hier ook aan.**

# **3) Controle van de grootboekrekeningen:**

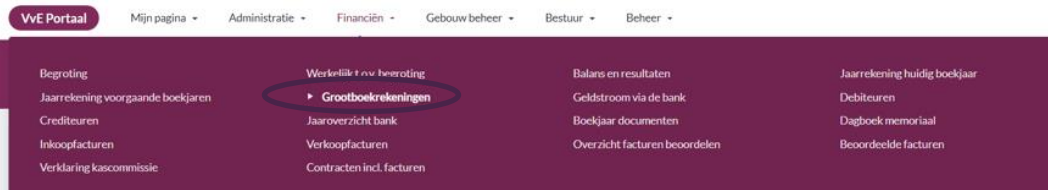

### Kies juiste boekjaar.

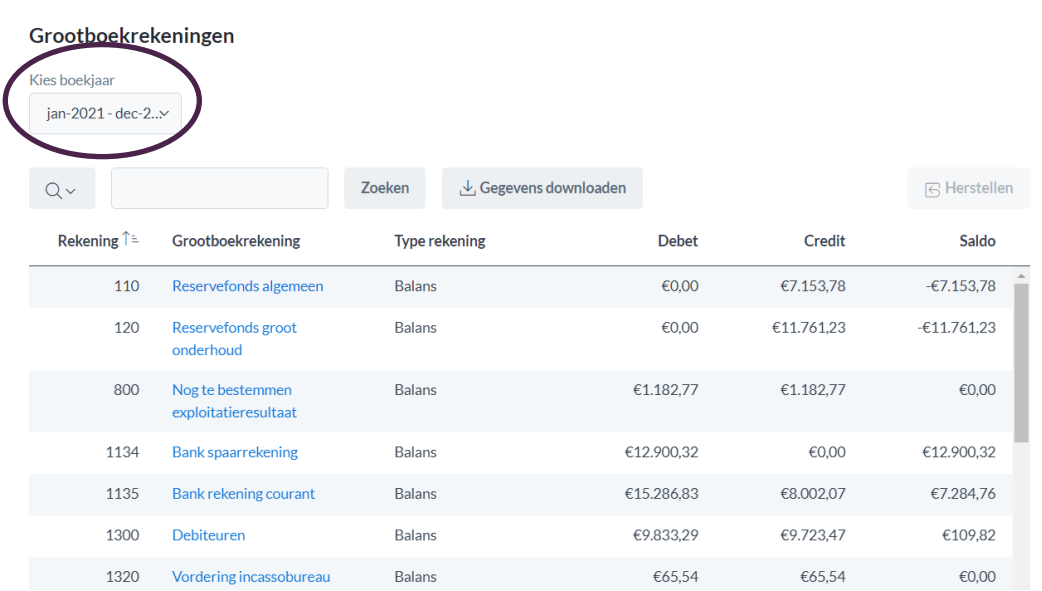

U kunt, door te klikken op de regel van het betreffende Grootboekrekening zien wat de mutaties zijn:

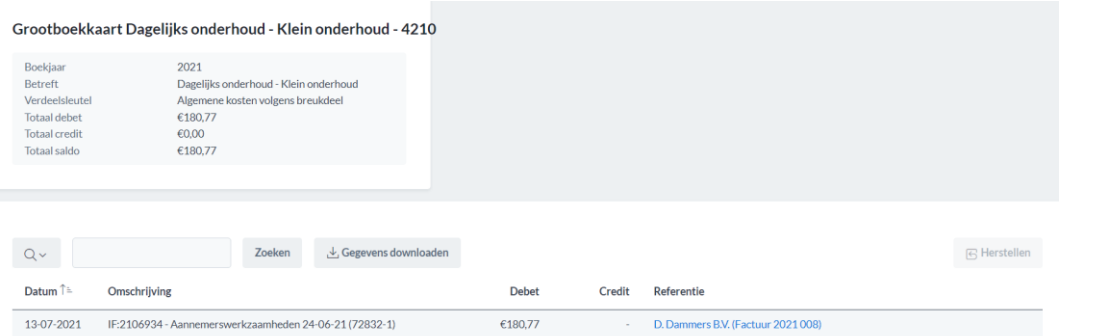

Door vervolgens te klikken op de regel bij Referentie krijgt u de details van de factuur te zien.

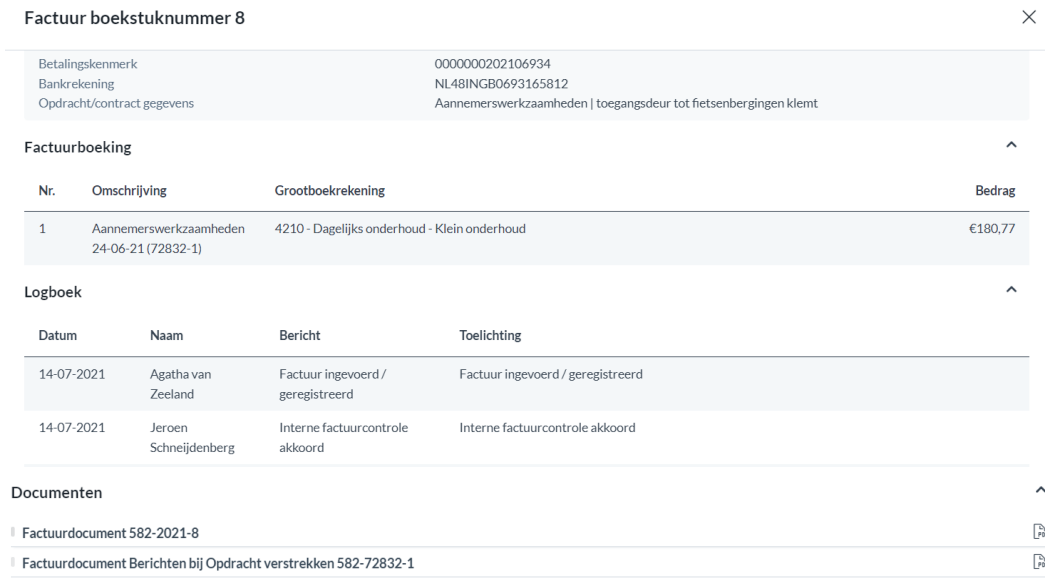

- Bij de kolom **Toelichting** treft u aan wat de status is van de betreffende factuur.

- Bij **Grootboekrekening** staat het grootboek vermeld waarop de factuur is opgenomen in de boekhouding. Indien een factuur verdeeld is over meerdere grootboeken, zult u dat hier zien.

- Onder de pijl van **Logboek** treft u de alle stappen aan die de factuur heeft gevolgd in ons systeem bijvoorbeeld de goedkeuring door het bestuur.

- Onder **Documenten** treft u een pdf aan van de betreffende factuur en (in enkele gevallen) het betreffende contract.

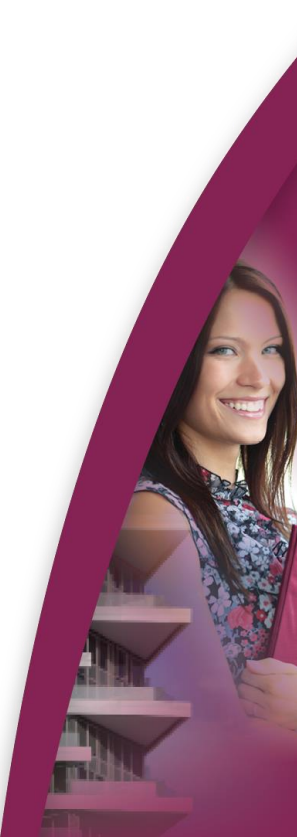

## **4) Beoordeling jaarrekening:**

- Met de vergaarde informatie bij de punten 1 t/m 3 kunt u de jaarrekening inhoudelijke beoordelen.
- De posten debiteuren/crediteuren kunt u nog apart beoordelen (zie punt 5).

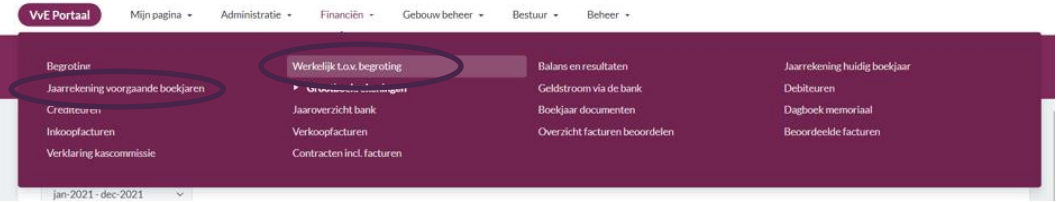

### **Kies juiste boekjaar.**

Met *Werkelijk t.o.v. begroting* krijgt u een overzicht waarbij er een vergelijking gemaakt wordt tussen de begroting en de werkelijke uitgaven, kies wel het juiste boekjaar.

*Jaarrekening voorgaande boekjaren* (we zitten nu immers in een nieuw boekjaar) geeft feitelijk het stuk dat naar de leden gestuurd zal worden. Aan het stuk naar de leden wordt toegevoegd de cijfermatige toelichting op de balans en de exploitatierekening.

## **5) Beoordeling debiteuren/crediteuren:**

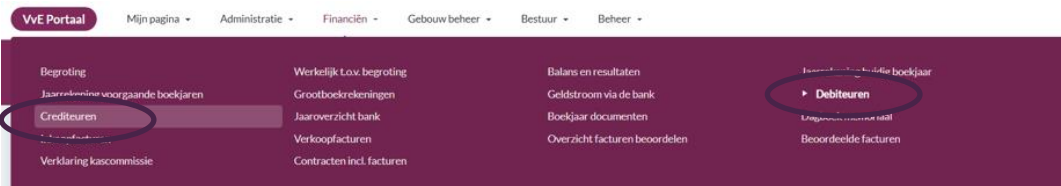

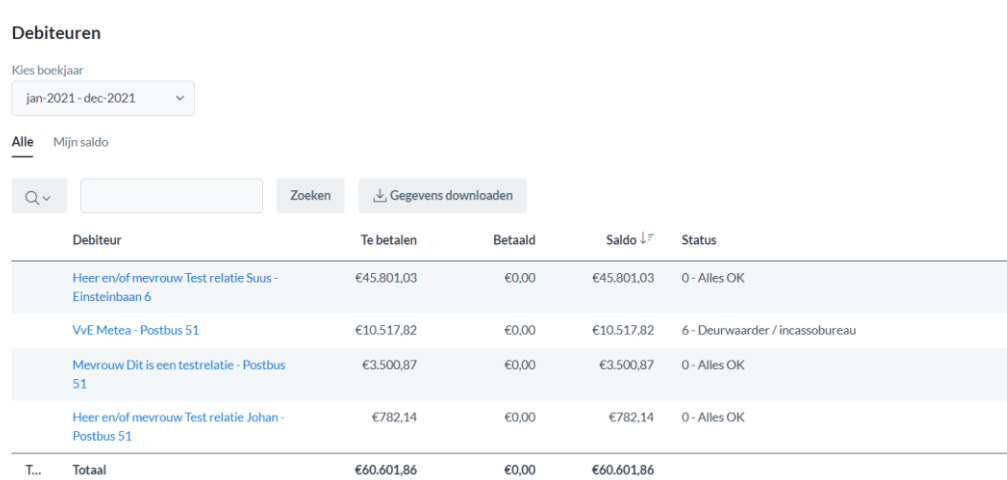

#### **Kies juiste boekjaar.**

Hier verkrijgt u inzicht hoe eventuele achterstanden zijn opgebouwd. De status geeft aan in welke incassostap betreffende debiteur zich bevindt en de omschrijving spreekt voor zich.

Hieronder nog enige uitleg over stap 6 en 7, indien van toepassing; Stap 6: voor betreffende debiteur loopt een incassodossier bij het incassobureau Stap 7: met betreffende debiteur is een betalingsregeling getroffen.

Van belang hierbij is te weten dat de status die u bekijkt per 31 december van vorig jaar is. Het kan dus zijn dat zodra de kascontrole aanvangt dit is gewijzigd. Met het kiezen van het huidige boekjaar ziet u de huidige stand van zaken.

#### **6) Verkoopfacturen:**

Hetgeen aan de leden, maar ook derden (bijvoorbeeld voor een antennemast) gefactureerd wordt kunt u bekijken via deze mogelijkheid:

Mijn pagina = Administratie = Financiën = Gebouw beheer = Bestuur = Beheer = VvE Porta

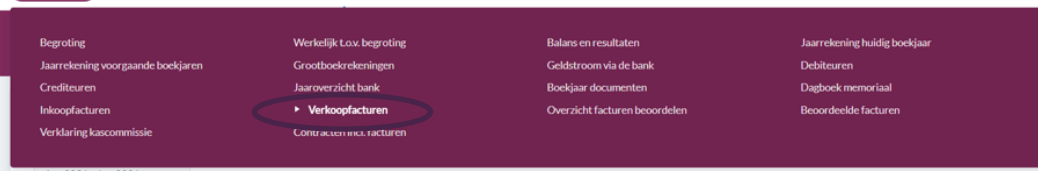

# **Kies juiste boekjaar.**

Door op Verkoopfacturen te drukken ziet u meer informatie en als u op het factuurnummer drukt ziet u de betreffende factuur.

#### Verkoopfacturen

Kies boekiaar

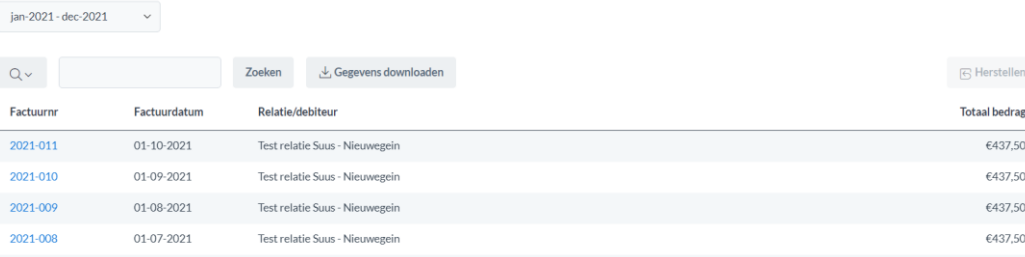

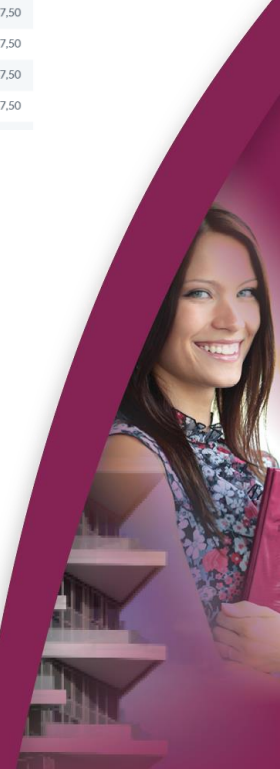

### **7) Dagboek memoriaal:**

Mile

ina \* Administratie \* Financiën \* Gebouwbeheer \* Bestuur \* Beheer \*

Bij de controle van grootboekrekeningen bent u tegengekomen dat er een memoriaal boeking is gemaakt. In Twinq vinden een aantal boekingen automatisch plaats zoals de incassobatch en de (maandelijkse) toevoeging aan de reserves. Ook de handmatige boekingen kunt u hierin terugzien.

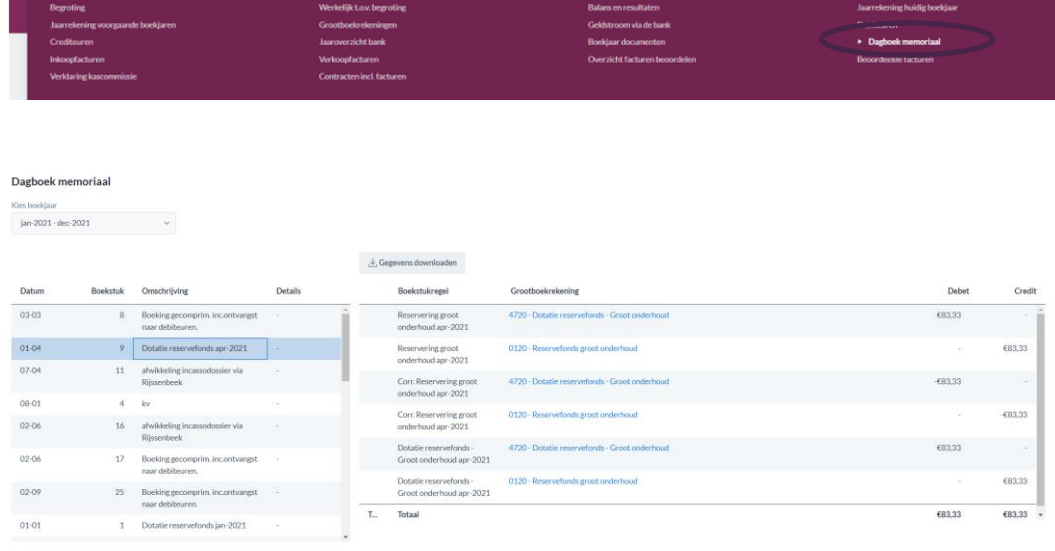

Links treft u het beoogde memoriaal aan. Door erop te klikken ziet u de boekingen/specificatie hiervan. Wanneer u op de Grootboekrekening klikt, wordt u naar het betreffende grootboek geleid met alle boekingen van dat grootboek.

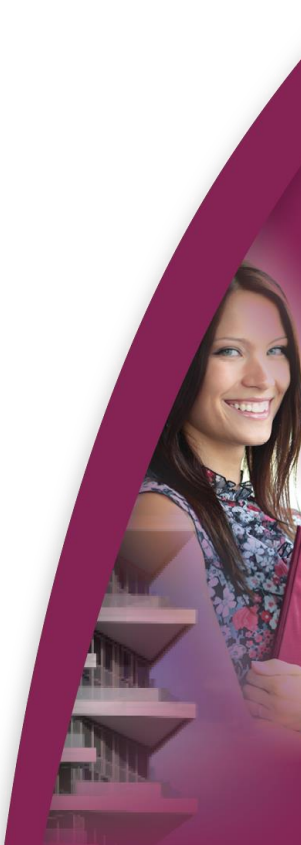

#### **8) Kasverklaring:**

Op het moment dat u de jaarrekening heeft gecontroleerd, kunt u een bericht versturen vanuit Twinq:

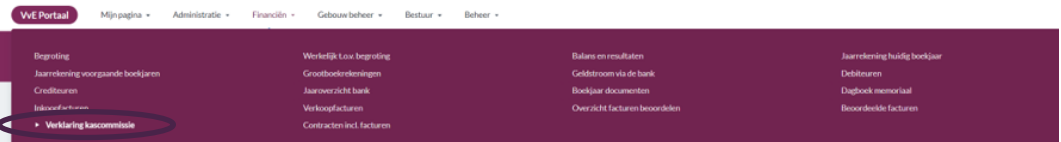

- Door te klikken op Verklaring Kascommissie krijgt u onderstaand bericht.

#### Verklaring kascommissie

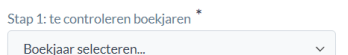

#### Stap 1: selecteer het juiste boekjaar

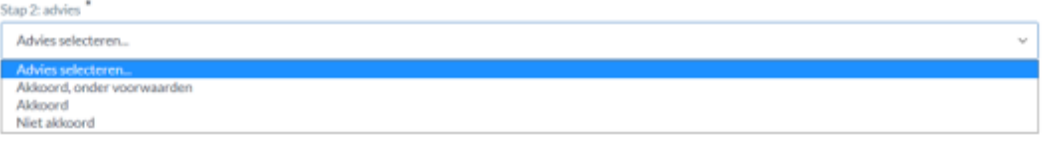

daring indienen namens gehele kaso

### Stap 2: selecteer het advies

Bij advies heeft u de volgende keuzemogelijkheden: -Akkoord onder voorwaarden -Akkoord -Niet akkoord<br>Stap 3: toelichting

Resultaat: tekst kasverklaring (op basis van de door u ingevulde informatie bij stap 1 t/m 3)

Selecteer ontvangers per functie in de VvE

Stap 3: toelichting. Hier kunt u zelf tekst toevoegen aanvullend op uw advies.

Sluit af met het indienen door op de knop Advies kascommissie indienen te drukken.

Advies kascommisie indienen namens mijzelf

# **Let op!**

AF

U heeft de mogelijkheid om een verklaring uit te brengen uit naam van uzelf, maar ook uit naam van uw collega kascommissieleden. Het laatste is het meest wenselijk (dan is de controle direct afgerond), maar dan moet u hiervoor uiteraard wel toestemming hebben van de anderen en gezamenlijk de controle hebben uitgevoerd. Indien dit niet het geval is dan dient u het vinkje bij 'verklaring indienen namens gehele kascommissie' dus <u>niet</u> aan te vinken.

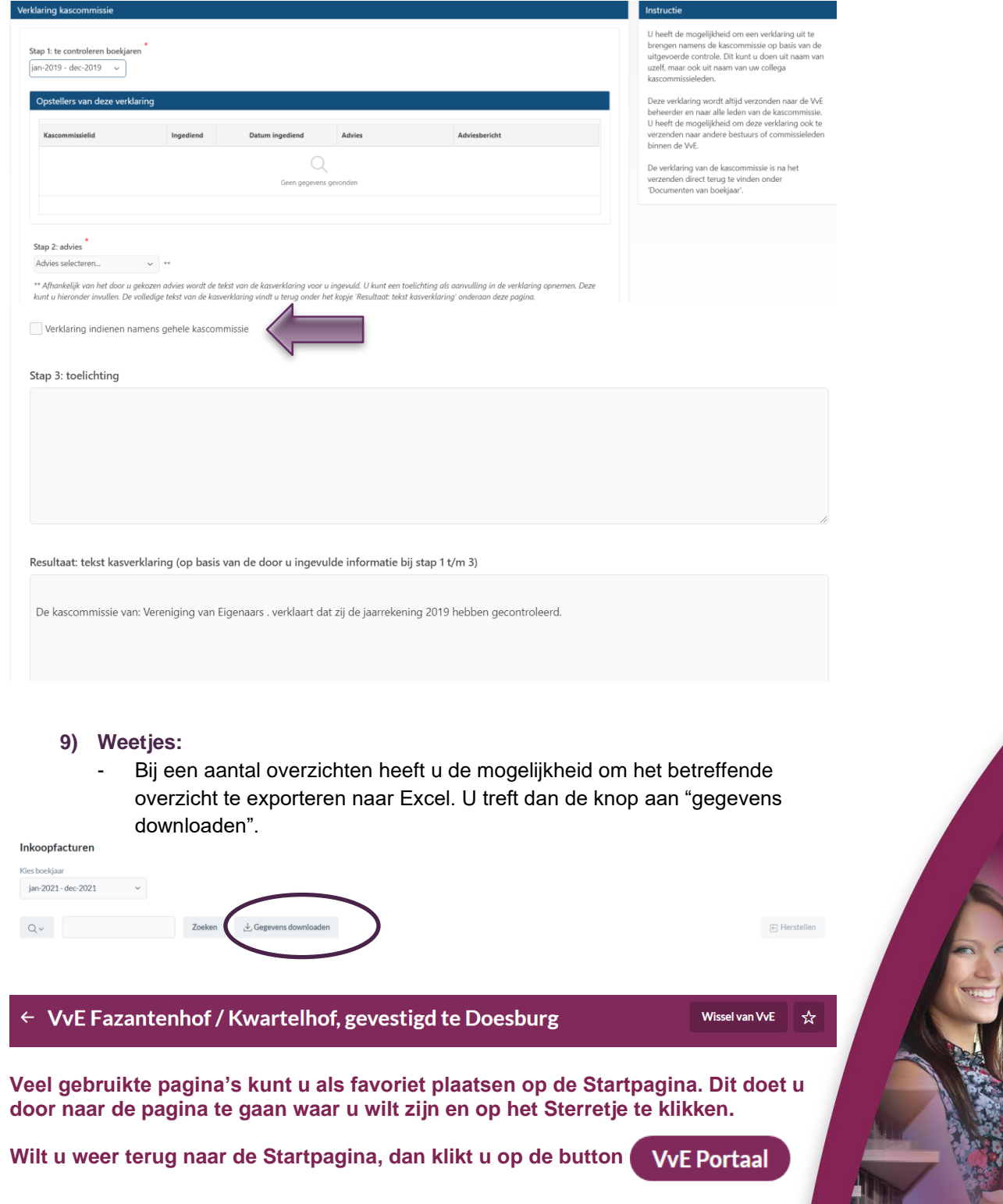